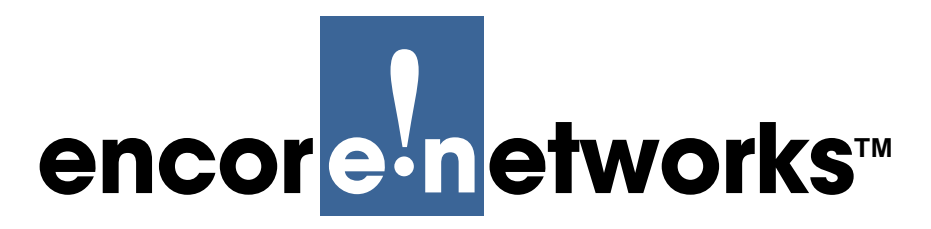

*Version A.1, January 2012*

*© 2012 Encore Networks, Inc.*

*All rights reserved.* Module TOC

# <span id="page-0-4"></span><span id="page-0-3"></span>**C2C Office Set-Up Guide**

The C2C is a streamlined router in the BANDIT™ product family. Each device that the carrier supports needs its own C2C. Setting up the C2C is quick and easy. T

## **2.1 Checking the Parts**

**1** Carefully remove the C2C chassis and parts from the shipping box. Save the box and the antistatic packing material in case you need to return damaged equipment. Verify all items received against the shipment's packing list.

**Note:** [Table 2-1](#page-0-0) shows the items in your C2C shipment.

<span id="page-0-0"></span>*Table 2-1. C2C Parts List[a](#page-0-1)*

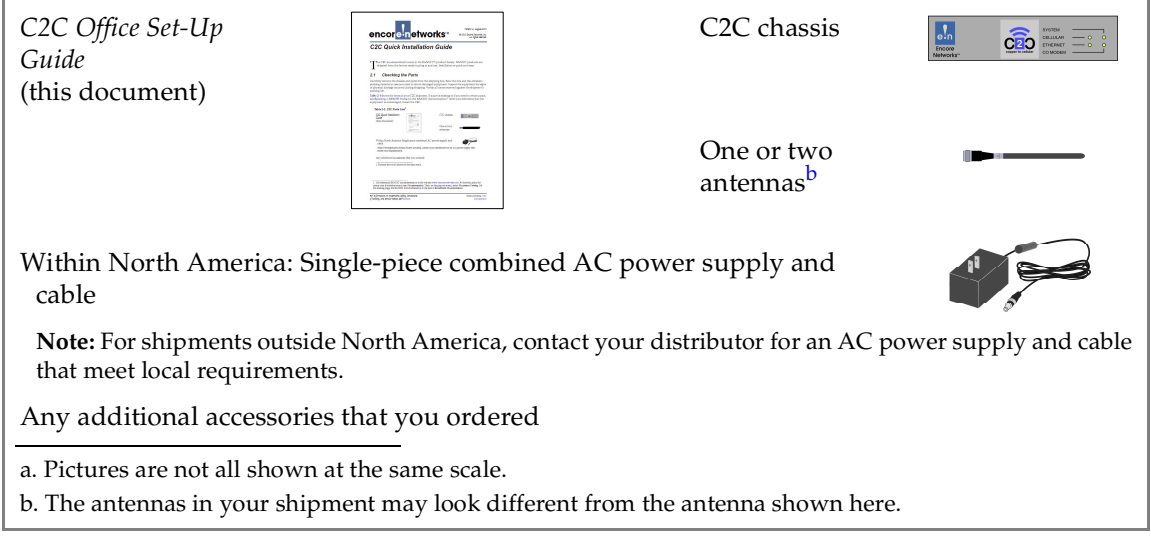

<span id="page-0-2"></span><span id="page-0-1"></span>**2** Inspect the equipment for signs of physical damage incurred during shipping. If a part is missing or if you need to return a part, contact the distributor. After you determine that the equipment is undamaged, install the C2C.

### **2.2 Installing the Hardware**

<span id="page-1-4"></span><span id="page-1-0"></span>**1** Turn the antenna's threaded ring [\(Figure 2-1](#page-1-0)) to tighten the antenna onto the MAIN antenna port (on the back of the C2C, [Figure 2-2](#page-1-1)).

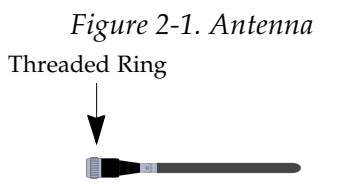

*Figure 2-2. Back of C2C Chassis*

MAIN Antenna Port

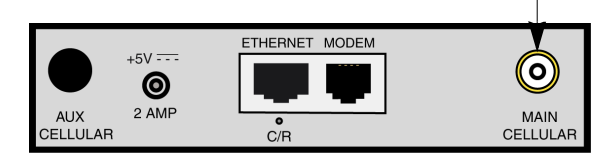

<span id="page-1-5"></span><span id="page-1-2"></span><span id="page-1-1"></span>**2** After attaching the antenna to its port, find the antenna's hinge [\(Figure 2-3](#page-1-2)). Bend the antenna to align it with the C2C. (Do not force the antenna to bend. The hinge bends in only one direction. Bend it on its hinge, regardless of the antenna's orientation.)

*Figure 2-3. Side View of C2C, Antenna Bent to Vertical*

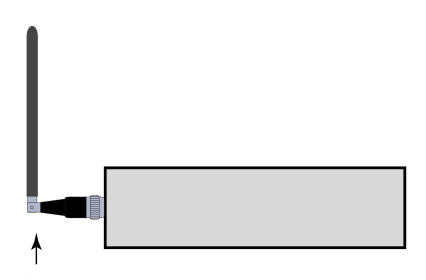

<span id="page-1-3"></span>**3** Then rotate the antenna to vertical [\(Figure 2-4](#page-1-3)).

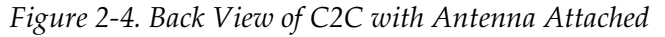

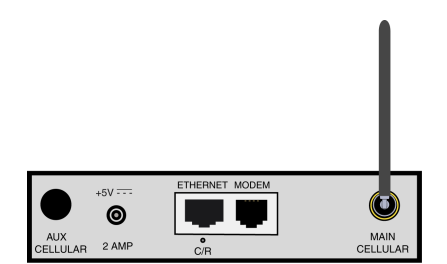

**4** If your C2C will use two antennas, follow [Step 1](#page-1-4) and [Step 2](#page-1-5) again to attach the second antenna to the AUX cellular antenna port. Otherwise, leave the cap on that antenna port.

#### Module TOC

- **5** Place the C2C where it will be used—typically on top of a desk or a table.
- <span id="page-2-0"></span>**6** Do the following:
	- **a** Unplug the device that will use the C2C (for example, a modem) from its standard telephone jack<sup>1</sup> on a wall, and plug that analog device into the C2C's modem port ([Figure 2-5\)](#page-2-0).
	- **b** Also connect an Ethernet cable between the C2C and its control terminal [\(Figure 2-5\)](#page-2-0).<sup>2</sup>
		- *Figure 2-5. RJ45 Ethernet Port and RJ11 Modem Port on Back of C2C*

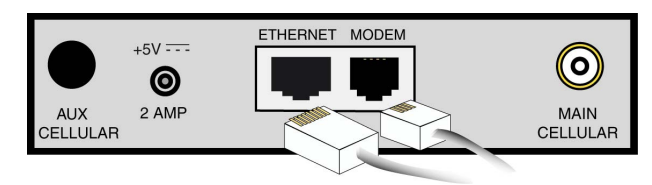

<span id="page-2-1"></span>**7** Connect the AC power connector to the C2C [\(Figure 2-6\)](#page-2-1). Then plug the AC power cord into an AC power outlet.

*Figure 2-6. AC Power Port on Back of C2C* 

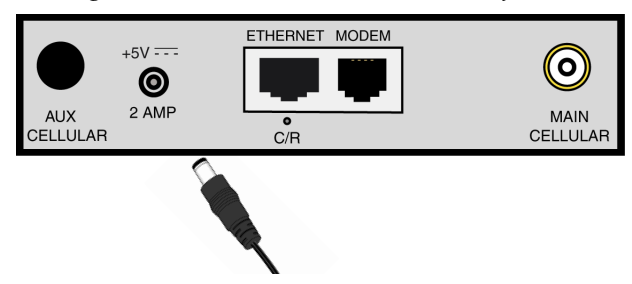

❖ When all network connections are in place and the C2C has powered up, you are reading to configure the C2C. See the *C2C Configuration Guide*.

#### Module TOC

<sup>1.</sup> This is usually an RJ11 connector.

<sup>2.</sup> You usually use a small computer, such as a PC, as the control terminal for the C2C.

## **2.3 Troubleshooting**

The C2C runs in the background. It should not need attention after its initial configuration. Use the following checklist if any problems occur.

- If the C2C has no power, make sure the power cable is connected to the C2C and to an AC power outlet.
- To connect a different device to the C2C, confer with your network administrator for the proper removal of the previous device and for changes in any settings in the C2C software.
- To change the C2C configuration, confer with your network administrator.

**Note:** There is usually no need to reconfigure the C2C unless you replace the C2C's local device or remote device.

If a problem does not resolve or if the C2C is not functioning as expected, contact the distributor.